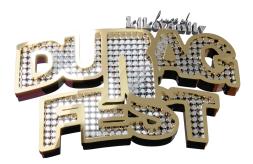

Hello beauties! I'm Kiko and create 3d content for "The Sims". Whether you are a new simmer or you just need a refresher, this simple tutorial is for you!

## How to download content & put it in your mods folder

|   | 333 - stay creative                                     |
|---|---------------------------------------------------------|
|   | This includes:                                          |
|   | Continue reading                                        |
|   | <ul> <li>kikobiancafro.package</li> <li>HAIR</li> </ul> |
|   | ♡ ± î / ₽                                               |
|   | Load more comments                                      |
|   | Genesis Garcia                                          |
|   | 4+4 EQUALS WHAT??!?? ATEEEEE                            |
|   | V 10 O Ū 🚱                                              |
| 1 | Genesis Garcia                                          |

1. Download the custom content of your choice, preferably the collab between Durag Fest and I, and wait until its finished downloading.

| $\overline{1}$ | > Downloads >     |                  |              | $\sim$    |  |
|----------------|-------------------|------------------|--------------|-----------|--|
|                | Name              | Date modified    | Туре         | Size      |  |
|                | ✓ Today           |                  |              |           |  |
|                | 🚽 🐝 kikobiancafro | 6/2/2023 7:28 AM | PACKAGE File | 39,453 KB |  |

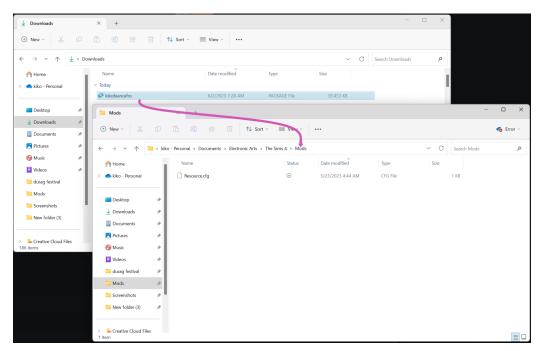

2. Once your package file finishes downloading when, drag the file(s) into your Mods Folder (located inside your Sims 4 folder inside your Documents)

| Mods                                          | × +                        |                         |              |                |
|-----------------------------------------------|----------------------------|-------------------------|--------------|----------------|
| (†) New - 🔏 🕻                                 |                            | Sort ~ 🗮 View ~ 🚥       |              |                |
| $\leftarrow \rightarrow \checkmark \uparrow $ | > Documents > Electronic A | rts > The Sims 4 > Mods |              | ✓ C Search Mod |
| A Home                                        | Name                       | Status Date modified    | Туре         | Size           |
| > 💼 tike Personal                             | 💖 kikobiancafro            | C 6/2/2023 7:28 AM      | PACKAGE File | 39,453 KB      |
|                                               | Resource.cfg               | ⊘ 5/23/2023 4:44 AM     | CFG File     | 1 KB           |

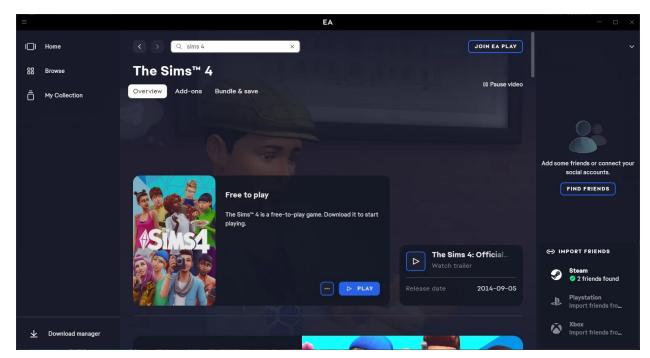

4. Once your files are in your folder you are ready to play!

How to put other peoples sims in your game

|                      | Sim File Share                           |                                                              | Welcome, kikovanity |
|----------------------|------------------------------------------|--------------------------------------------------------------|---------------------|
| ← Ads by<br>Google   | kikovanity_Househol                      | d_Durag Fest Queen_0x00f110fc630de799.zip (ź<br>Download ♀ 0 | 260.7 MB)           |
| Stop seeing this ad  | Downloads: 0                             |                                                              |                     |
| Why this ad? ເ⊳      | <b>Uploaded:</b> June 2, 2023, 7:09 a.m. |                                                              |                     |
|                      | Updated: June 2, 2023, 7:09 a.m.         |                                                              |                     |
|                      | Last downloaded: Never                   |                                                              |                     |
|                      | Edit                                     |                                                              |                     |
| kikovanity_Househzip |                                          |                                                              |                     |

1. Download sim file and wait for it to download

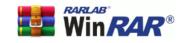

Search enter your search term here

Language English

## **Download WinRAR**

If you don't know what you are looking for then you are probably looking for this WinRAR 64 bit version:

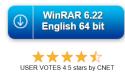

If you are looking for the WinRAR 32 bit version click here, or did not find what you were looking for, please search below...

| Select for do | wnload                     |         |         |          |       |              |          |
|---------------|----------------------------|---------|---------|----------|-------|--------------|----------|
| Language      | All 🗸                      | Version | All 🗸   | Platform | All 🗸 | Architecture | All V    |
| Latest WinRA  | R and RAR Versions English |         | Size    |          |       |              | Platform |
| WinRAR 6.22   | English 64 bit             |         | 3510 KB |          |       |              | Windows  |
| WinRAR 6.22 I | English 32 bit             |         | 3245 KB |          |       |              | Windows  |

## 2. Download Winrar and install

|                                                               | Open                 | Enter        |                              |
|---------------------------------------------------------------|----------------------|--------------|------------------------------|
|                                                               | 😨 Open with          | >            | 🧧 Windows Explorer           |
|                                                               | Open in new tab      |              | WinRAR archiver              |
|                                                               | 🖸 Open in new window |              | Search the Microsoft Store   |
|                                                               | Co Extract All       |              | Choose another app           |
|                                                               | Pin to Quick access  |              |                              |
|                                                               | 🔗 Pin to Start       |              |                              |
|                                                               | Add to Favorites     |              |                              |
| × +                                                           | Compress to ZIP file |              |                              |
| 0 î 🖉 🖻                                                       | Copy as path         | Ctrl+Shift+C |                              |
|                                                               | Properties           | Alt+Enter    |                              |
| $\downarrow$ > Downloads >                                    | Share with Skype     |              | ~ C                          |
| Name                                                          | WinRAR               | >            | be Size                      |
| <ul> <li>Today</li> <li>kikovanity_Household_Durag</li> </ul> | Show more options    | Shift+F10    | mpressed (zipped) 254,600 KB |

3. Open downloads folder, right click file and open with Winrar

| Add Extract To                                       | Test View        | ] III<br>Delete | Find                     | Wizard         | (i)<br>Info | (8)<br>VirusScan                             | E)<br>Comment | SFX      |                                                                                                    |                                                                                                    |      |
|------------------------------------------------------|------------------|-----------------|--------------------------|----------------|-------------|----------------------------------------------|---------------|----------|----------------------------------------------------------------------------------------------------|----------------------------------------------------------------------------------------------------|------|
| 1 📩 kikovanity                                       | Household_Durag  | Fest Queen      | 0x00f110f                | c630de799      | .zip - Zl   | P archive, un                                | packed size   | 331,178, | 269 bytes                                                                                                    |                                                                                                    |      |
| Name<br><br>Mods<br>0x00000000!0x0<br>0x00000001!0x0 |                  | 3,421           | File folde<br>File folde | er<br>IOLDBINA | 6/2/2       | ified<br>2023 7:07<br>2023 7:06<br>2023 7:06 |               |          |                                                                                                    |                                                                                                    |      |
| 0x00000013!0x0                                       |                  |                 | SGI File                 |                |             | 2023 7:06                                    |               |          |                                                                                                    |                                                                                                    |      |
| 0x41aca602!0x0<br>0x41aca603!0x0                     | 12,418<br>33,667 |                 | HHI File<br>HHI File     |                |             | 2023 7:06<br>2023 7:06                       |               |          | Extraction path and options                                                                                                    | ?                                                                                                    | ×    |
|                                                      |                  |                 |                          |                |             |                                              |               |          | General Advanced Options                                                                                                    |                                                                                                    |      |
|                                                      |                  |                 |                          |                |             |                                              |               |          | Destination path (will be created if does not exist) C:\Users\kikov\OneDrive\Documents\Electronic Arts\The Sims 4\Tray                                                                                                    | Displa                                                                                                    |      |
|                                                      |                  |                 |                          |                |             |                                              |               |          | Update mode  Extract and replace files Extract and update files Extract and update files Fresh existing files only  Overwrite mode Overwrite without prompt Skip existing files Remane automatically  Miscellaneous Reep broken files Display files in Explorer Save settings | rged<br>nerged<br>nic Arts<br>sims 4<br>cachestr<br>configOverride<br>configOverride<br>configOverride<br>ConfigOverride<br>ConfigOverride<br>ConfigOverride<br>ConfigOverride<br>ConfigOverride<br>Sources<br>Sources<br>Sour |      |
|                                                      |                  |                 |                          |                |             |                                              |               |          | ОК                                                                                                    | Cancel                                                                                                    | lelp |

4. Select files that start with 0s and navigate to your Tray Folder (as seen above)

| e Commands Tools Favorites Options Help                                                                                                    | 1 🙆 🖨 📇                    |                                                                                                    |
|----------------------------------------------------------------------------------------------------|----------------------------|----------------------------------------------------------------------------------------------------|
| Add Extract To Test View Delete Find Wizard                                                                                                    | Info VirusScan Comment SFX |                                                                                                    |
| Rod     State View     Delete     Inition       ■ Kikovanity-Household_Durag     Fest Queen_0x00f1107c630de799       me     Size     Packed       Alpha CC     4,342.500     4,338,231       File folder     File folder       UUMMA     300,149     107,760       New folder     213,702,567     166,948,874       Site gamma     342,050,905     10,859,435       Kikogarmetteskir     43313,922     4,812,640       Kikogarmetteskir     43,315,381     49,315,231       PACKAGE File     43,315,331     49,315,231       Kikoduragfestb     13,74,46     72,1063       PACKAGE File     18,87,404     PACKAGE File       Kikoxduragfestb     19,470,417     19,436,515       PACKAGE File     3,003,868     2,987,448       PACKAGE File     Kikoxduragfestb     3,003,868 |                            | ?     X       s\The Sims 4\Mods     Display       New folder     Mods       Image: Saves and animation     Saves and animation       Image: Saves and animation     Sims 4 Mod Manage       Image: Saves and animation     Sims 4 Mod Manage       Image: Sims 4 Mod Manage     Sims 4 Mod Manage       Image: Sims 4 Mod Manage     Sims 4 Mod Manage |

5. Open the Mods folder above the 0s file and extract them into your Mods folder (as seen above)

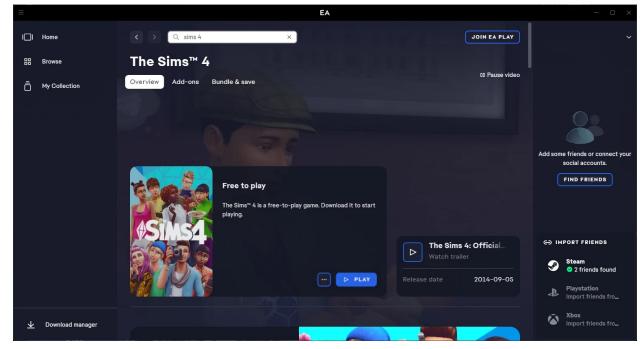

6. Once your files are in your folders you are ready to play!